### **Debugging Made Easy: Tips and Tricks for Android Developers**

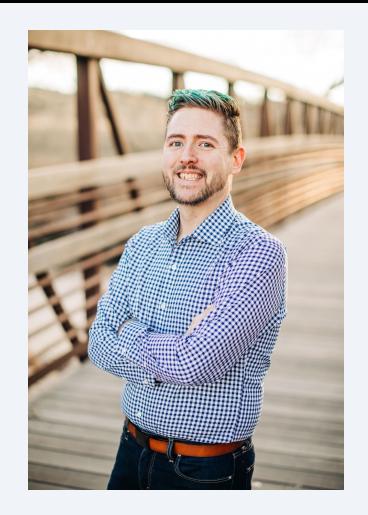

## **Chris Hayes**

Android Solutions Engineer - (He/Him)

- Enjoys: Digging into hard problems
- Previously: Square (9 years)
	- Android App Development
	- Android Build Systems
	- Android OS Platform
- Full Time remote out of Colorado, USA

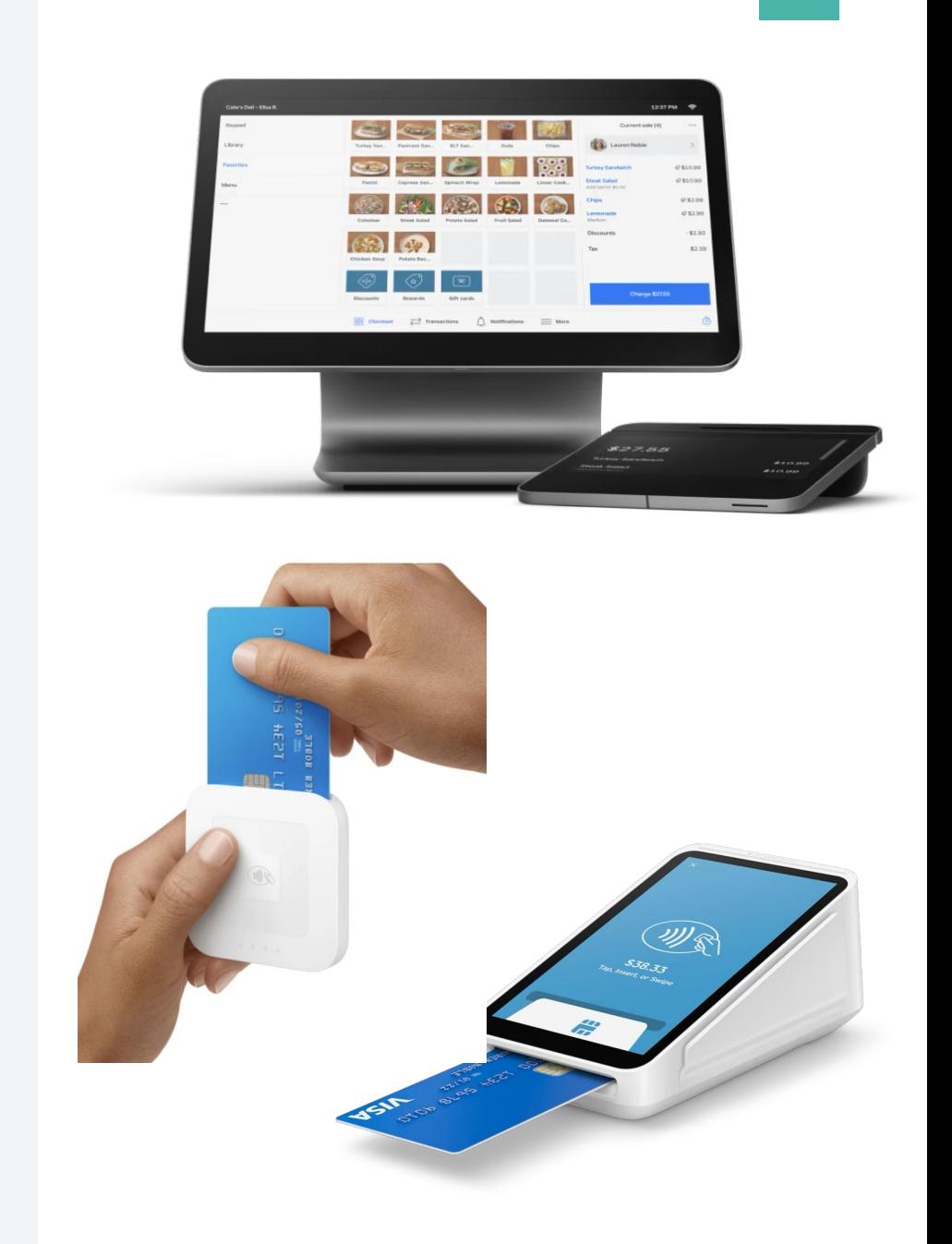

### AOSP Diagnostics Overview

The latest in performance monitoring and debugging logs to understand your AOSP device and fix problems

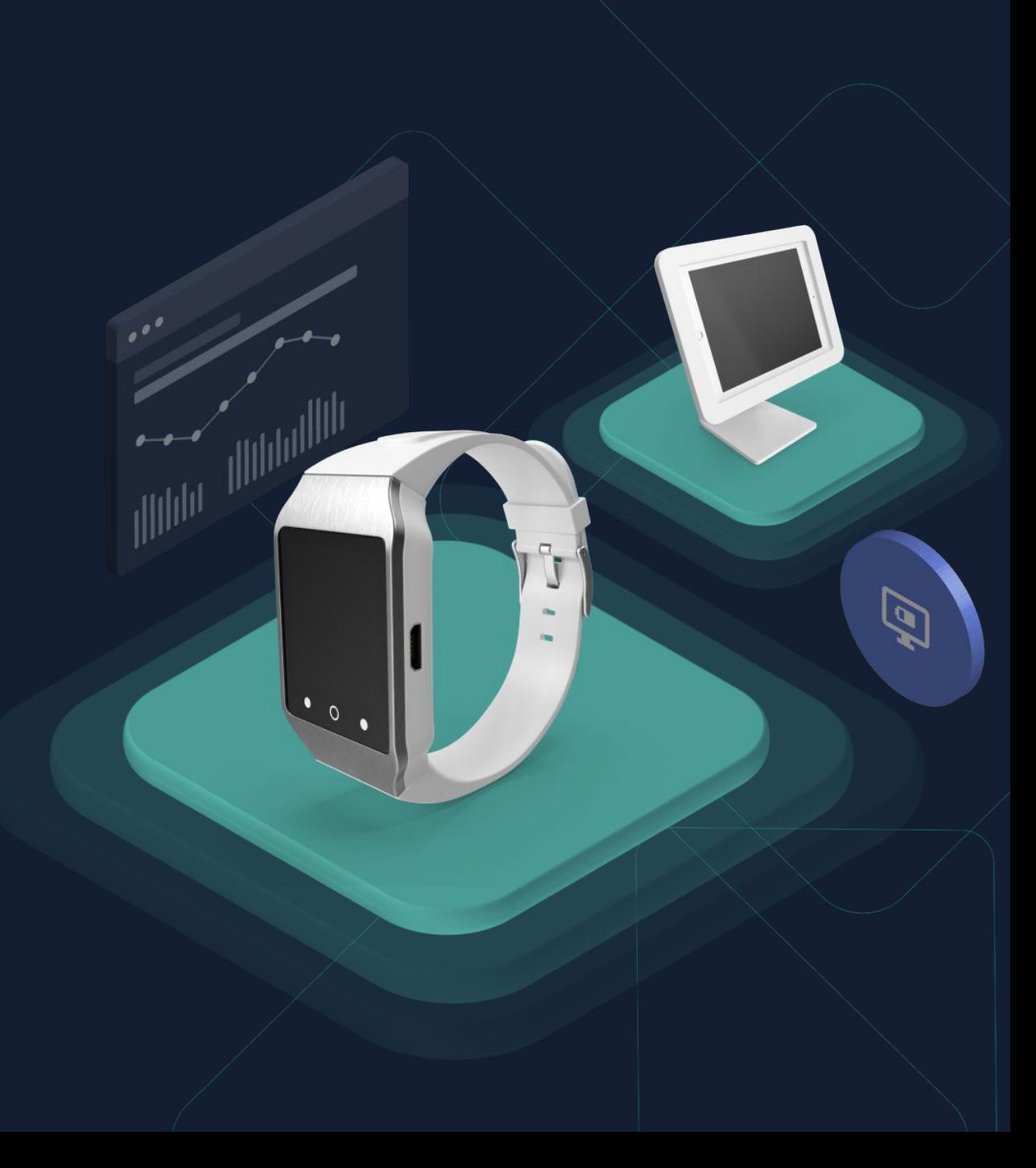

# **Logs for AOSP Developers**

- $Local = Circular buffers of AOSP app logs$ </u>
	- **•** main, system, crash, radio, event
	- [Logcat V2](https://developer.android.com/studio/preview/features#updates_to_logcat)  new updates in Dolphin!
- Kmesg/dmesg = Kernel/driver logs (/proc/kmesg)
	- Great for capturing message from reboot

#### **• Helpful Resources**

- **[Android Debugging Core Topics](https://source.android.com/docs/core/tests/debug)**
- [Android Studio Logcat User Guide](https://developer.android.com/studio/debug/am-logcat)
- [Android Log Analysis by pCloudy](https://www.pcloudy.com/android-logs-analysis/)
- [Logcat V2 features from googleblog](https://androidstudio.googleblog.com/2022/03/android-studio-dolphin-canary-6-now.html)
- [Logcat V2 detail overview](https://www.youtube.com/watch?v=AY4y0pr-O_c) (YouTube)

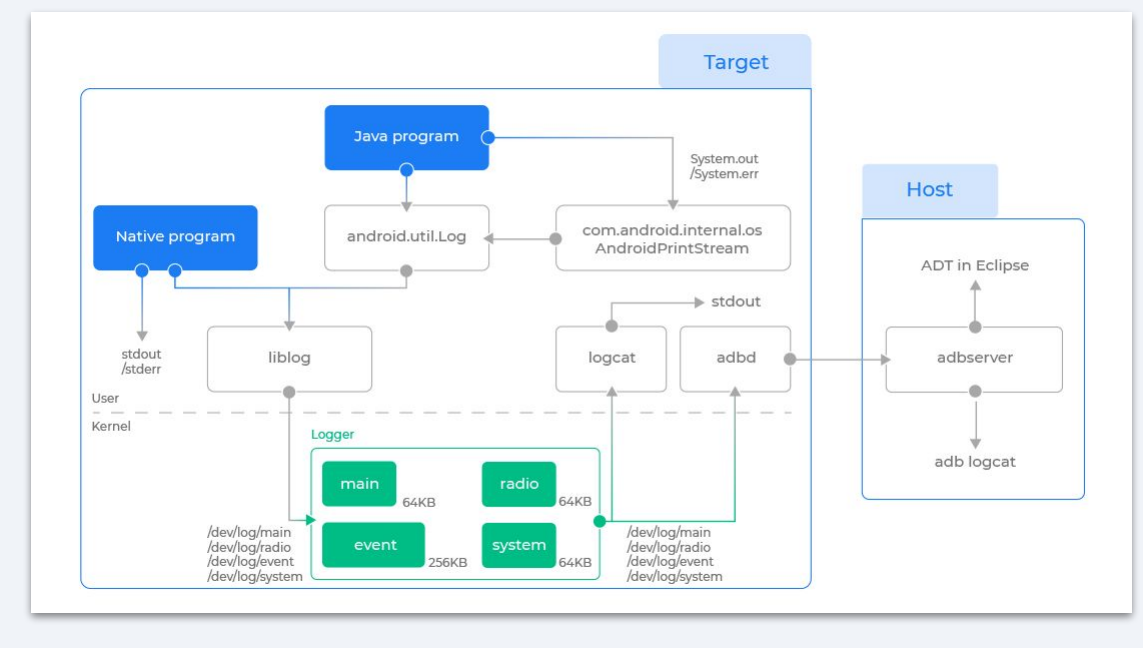

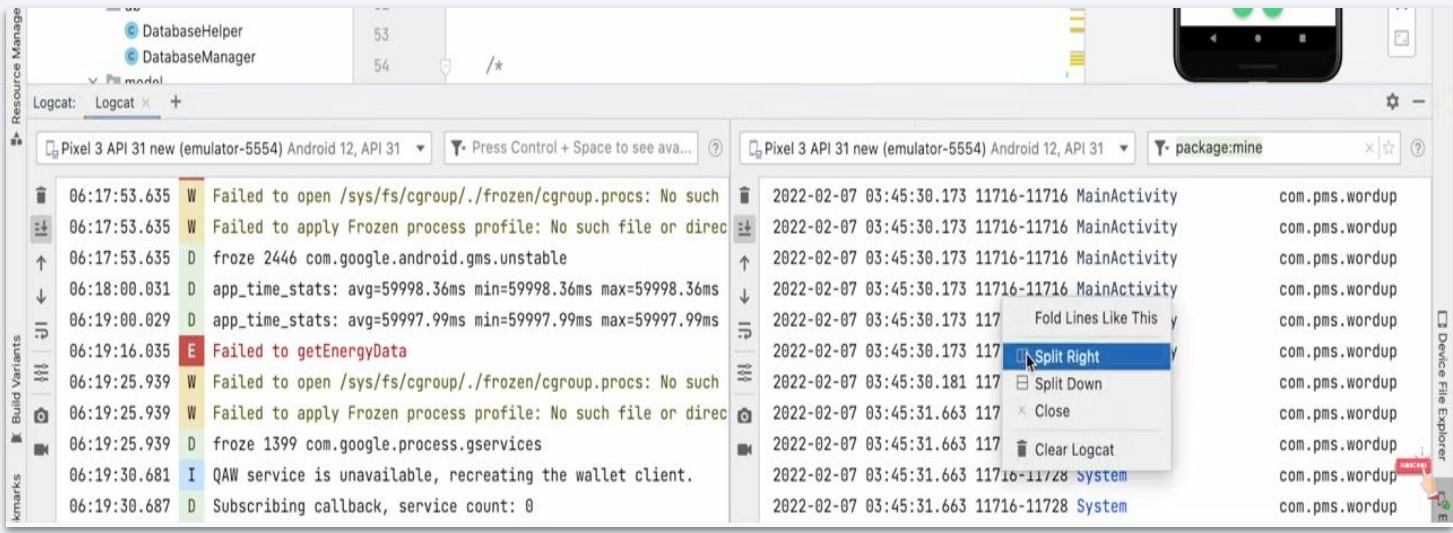

### **Debug Tools (log capture and analysis)**

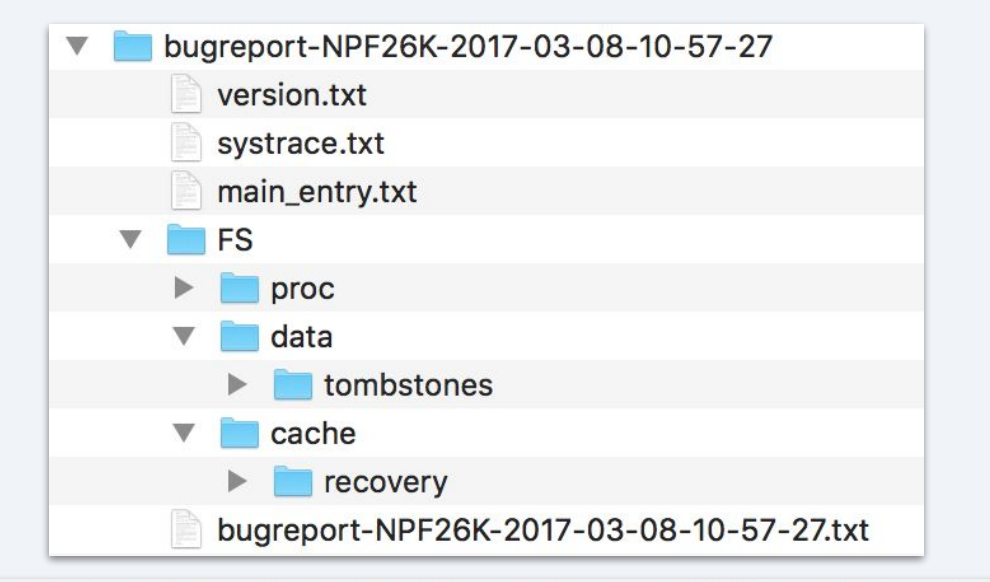

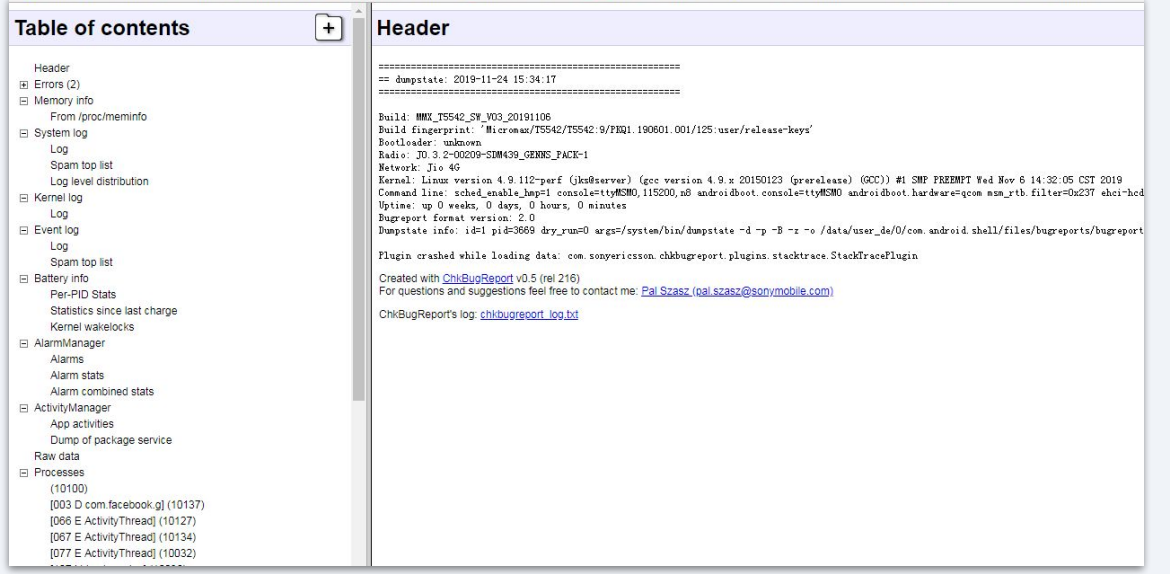

- [ADB](https://developer.android.com/studio/command-line/adb) Android Debug Bridge
	- Connect your host to device, get logs from logcat
	- Android 12: backup excludes app data
- Bug Reports Snapshot of logs for troubleshooting
	- Dumpsys System services
	- Dumpstate Error logs
	- Logcat System messages
- [DropBoxManager](https://developer.android.com/reference/android/os/DropBoxManager)  More targeted reports
	- Data specifically from apps that crash
- **• Helpful Resources**
	- [Android Debugging Core Topics](https://source.android.com/docs/core/tests/debug)
	- [Android Studio Bug Report User Guide](https://developer.android.com/studio/debug/bug-report)
	- [Android Bug Report Videos \(](https://youtu.be/BDCGAEmocOE)YouTube)
	- A helpful viewer: [ChkBugReport](https://github.com/sonyxperiadev/ChkBugReport/wiki)

## **LNAV**

- Feature rich log navigator
- SQL query language built in
- Histogram view
- Multi-log interpolation ○ Merge logcat and kernel logs
- Supports custom log formats
- Syntax highlighting
- Custom regex highlighting
- Pretty-print structured data
- **• Helpful Resources**
	- Inav features

```
\bullet \bulletIbuild-perf - LOG - Inav - Inav ../Inav/docs/tutorials/playground/logs - 114×45
 2022-09-01T14:09:34 PDT
 \textsf{LOG} 2022-01-13T10:24:08.000) access_log) access_log.gz[2,473])192.0.2.122)
192.0.2.122 - combatcarl@example.com [13/Jan/2022:10:24:08 +0000] "GET /index.html HTTP/1.0" 200 7149 "-" "Mozil
192.0.2.42 - - [13/Jan/2022:10:24:09 +0000] "GET dolor/amet/eiusmod HTTP/1.0" 403 1263 "-" "Roku4640X/DVP-7.70 (<br>192.0.2.55 - combatcarl@example.com [13/Jan/2022:10:24:11 +0000] "PUT aliqua/aliqua/et HTTP/1.0" 404 32
\overline{1}an 13 10:24:43 frontend3 server[123]: Received packet from 192.0.2.42
 Jan 13 10:24:45 frontend3 worker[61457]: Successfully started helper
 Jan 13 10:24:46 frontend3 server[124]: Received packet from 192.0.2.122
 Jan 13 10:24:47 frontend3 server[121]: Received packet from 192.0.2.44
 Jan 13 10:24:49 frontend3 server[124]: Received packet from 192.0.2.42
 192.0.2.42 - combatcarl@example.com [13/Jan/2022:10:27:31 +0000] "GET consectetur/elit/consectetur/sed/elit HTTP
 192.0.2.42 - - [13/Jan/2022:10:27:33 +0000] "GET sed/amet/incididunt
                                                                                    HTTP/1.0" 200 1140 "-" "Roku4640X/DVP-7.70
 192.0.2.42 - combatcarl@example.com [13/Jan/2022:10:27:34 +0000] "GET dolor/sed/Lorem HTTP/1.0" 200 5703 "http:/
 192.0.2.122 - - [13/Jan/2022:10:27:35 +0000] "GET dolor/amet/eiusmod HTTP/1.1" 200 1669 "-" "Mozilla/5.0 (X11;
.<br>192.0.2.122 - combatcarl@example.com [13/Jan/2022:10:27:36 +0000] "GET amet/eiusmod/magna/ipsum/amet HTTP/1.0" 2
 Jan 13 10:28:09 frontend3 server[123]: Successfully started helper
 Jan 13 10:28:10 frontend3 server[121]: Received packet from 192.0.2.42
 Jan 13 10:28:11 frontend3 server[124]: Received packet from 192.0.2.42
-<br>Jan 13 10:28:13 frontend3 server[123]: Handling request 336d2eec-6c24-4d4b-9517-0a408d19ab4d
 192.0.2.3 - bob@example.com [13/Jan/26
                                                                                            HTTP/1.1" 403 243 "-" "Apache-HttpCli
 192.0.2.55 - combatcarl@example.com [13/Jan/2022:10:35:16 +0000] "PUT dolore/labore/sed HTTP/1.0" 200 2035 "http
 192.0.2.42 - - [13/Jan/2022:10:35:17 +0000] "GET /obj/1235?foo=bar HTTP/1.0" 403 7635 "-" "Mozilla/5.0 (X11; Lin
 192.0.2.42 - combatcarl@example.com [13/Jan/2022:10:35:18 +0000] "GET sit/ut/ut/dolore/Lorem HTTP/1.0" 404 630
 Jan 13 10:35:52 frontend3 worker[61457]: Handling request b8cf7d43-da8c-465f-bc34-61f6dcdb0bbc
 Jan 13 10:35:53 frontend3 server[123]: Received packet from 192.0.2.44
 Jan 13 10:35:55 frontend3 server[123]: Received packet from 192.0.2.122
 Jan 13 10:35:56 frontend3 worker[61457]: Reading from device: /dev/hda
 Jan 13 10:35:58 frontend3 server[123]: Handling request 336d2eec-6c24-4d4b-9517-0a408d19ab4d
<sup>L</sup>Jan 13 10:35:59 frontend3 worker[61456]: Handling request b8cf7d43-da8c-465f-bc34-61f6dcdb0bbc
r192.0.2.122 - 123/Jan/2022:10:48:37 +0000]ET sed/adipiscing/dolor/labore/magna/ipsum/do/elit HTTP/1.1"
 192.0.2.42 - bob@example.com [13/Jan/2022:10:48:39 +0000] "GET incidid
192.0.2.42 - bob@example.com [13/Jan/2022:10:48:40 +0000] "GET eiusmod
                                                                                                                                PRETTY - Inav - 114 \times 35192.0.2.122 - combatcarl@example.com [13/Jan/2022:10:48:42 +0000] "
                                                                                        Sat Apr 11 11:09:57 PDT
192.0.2.42 - combatcarl@example.com [13/Jan/2022:10:48:43
                                                                                       2015-03-12T23:16:52.071:DEBUG:com.root:Child process still alive, terminating it
192.0.2.122 - - [13/Jan/2022:10:48:44 +0000] "GET elit/ipsum/elit/sed/
                                                                                       2015-03-12T23:16:52.071:DEBUG:com.root:Process pid=29892, exitcode=0
 192.0.2.3 - - [13/Jan/2022:10:48:46 +0000] "GET /index.html HTTP/1.0"
                                                                                       2015-03-12T23:16:52.071:INFO:com.root:Response :
rJan 13 10:49:18 frontend3 server[123]: Received packet from 192.0.2.4
Jan 13 10:49:19 frontend3 server[124]: Received packet from 192.0.2.42
                                                                                       <?xml version="1.0"?>
 Jan 13 10:49:21 frontend3 server[124]: Received packet from 192.0.2.42
                                                                                           <locale>en-US</locale>
 Jan 13 10:49:22 frontend3 server[123]: Handling request b8cf7d43-da8c-
                                                                                           <requestid>ipInfo</requestid>
                                                                                           <value id="ipv4Gatemay" actions="enabled">10.133.235.253 (unknown)</value>
                                                                                          -value id="ipv6Gatemay" actions="enabled"/><br>-value id="ipv6Enabled" actions="enabled">true</value><br>-value id="ipv4Enabled" actions="enabled">true</value>
 L4,966 100%
                                                                                           <value id="name" actions="enabled">nic1</value>
                                                                    Press e/E to m
                                                                                           wolue td="wiconfig" actions="enabled"><br>wolue td="wiconfig" actions="enabled">9.9.9.0.0 (unknown)</value><br>wolue td="updateable" actions="enabled">True</value>
                                                                                               <value id="prefix" actions="enabled">22</value>
                                                                                               <value id="mode" actions="enabled">dhcp</value>
                                                                                               <value id="address" actions="enabled">10,133,234,110 (unknown)</value><br><value id="interface" actions="enabled">nic1</value>
                                                                                           \sqrt{value}<value id="v6config" actions="enabled">
                                                                                              while id="defaultGatemay" actions="enabled">fe80::214;f609:19f7;6bf1 (<u>unknown)</u></value><br><value id="updateable" actions="enabled">Frue</value><br><value id="updateable" actions="enabled">Frue</value><br><value id="interface" act
                                                                                               <value id="dhcp" actions="enabled">False</value>
                                                                                               <value id="autoconf" actions="enabled">False</value><br><value id="addresses" actions="enabled">
                                                                                                  <value id="origin" actions="enabled">other</value>
                                                                                                  <value id="status" actions="enabled">preferred</value>
                                                                                                   <value id="prefix" actions="enabled">64</value>
                                                                                                   \simvalue id<sup>-"a</sup>
                                                                                                               dress" actions "e
                                                                                                                                  ed">fe80::250:56ff:feaa:5abf (unknown)</value>
```
56%

0 hits

?: View Help

Press e/E to move forward/backward through error mes

### **Android Crash Data from the Logs and Tools**

- [Tombstones](https://source.android.com/docs/core/tests/debug)  More detail than logcat from crash dump
	- /data/tombstones/<file>
	- Stack traces of all processes, memory map, open files
- [ANRs](https://developer.android.com/topic/performance/vitals/anr) Application Not Responding (5 seconds)
- [Kernel Oops –](https://en.wikipedia.org/wiki/Linux_kernel_oops) Serious, possibly fatal kernel errors
	- Found in logcat
- $WTFs$  an assert triggered by logcat
- Java exceptions
- **SELinux policy violations** 
	- In audit.d logs
- **• Helpful Resources**
	- **[Debugging Native Crashes in Android Apps](https://proandroiddev.com/debugging-native-crashes-in-android-apps-2b86fd7113d8)**

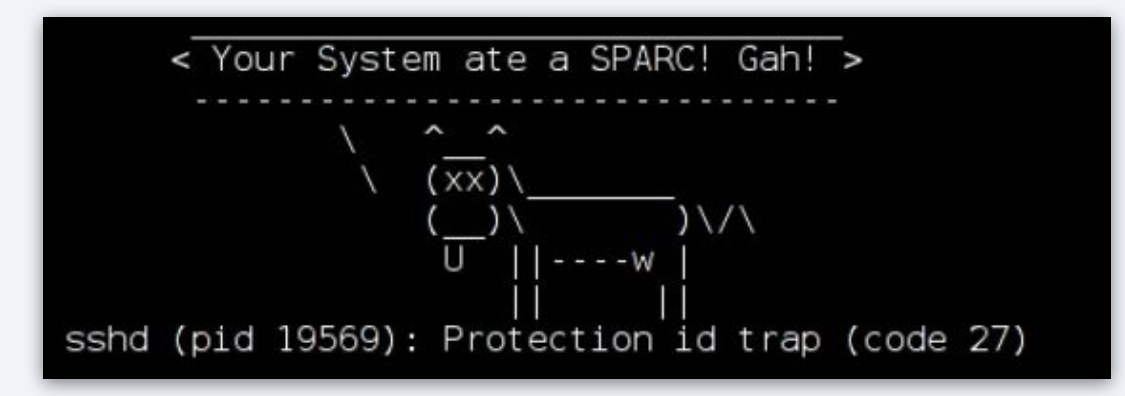

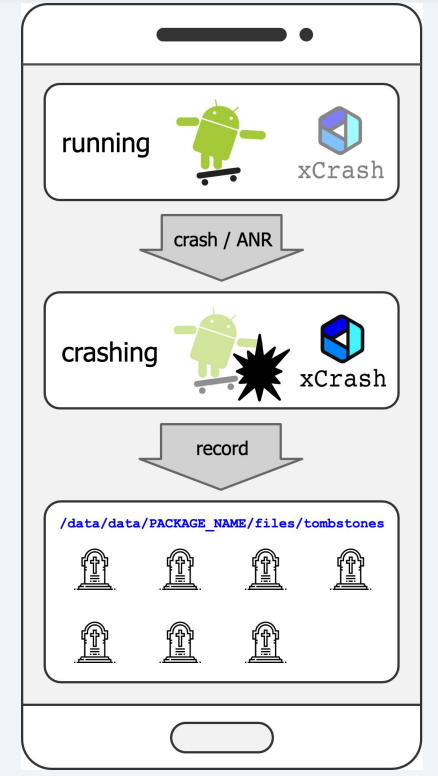

# **Batterystats & Battery Historian**

- [Batterystats](https://developer.android.com/topic/performance/power/setup-battery-historian) collects battery data on device
	- Which processes are drawing current?
	- When are they doing it?
	- Adb can get logs
- [Battery Historian](https://developer.android.com/topic/performance/power/setup-battery-historian)  a viewer for Batterystats
	- Can consume a bug report (logs are in it)
	- Can show System Stats and App Stats
- **• Helpful Resources**
	- **[Battery Historian GitHub](https://github.com/google/battery-historian)**
	- [Battery Historian Video \(YouTube\)](https://www.youtube.com/watch?v=dZL2LDAg5cs)
	- [Deeper Dive on Battery Historian](https://www.youtube.com/watch?v=i3pw5aCAvOc) (YouTube)

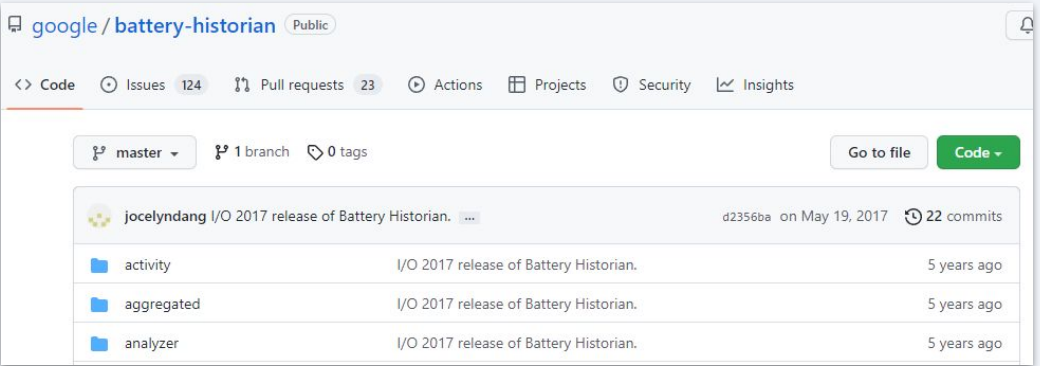

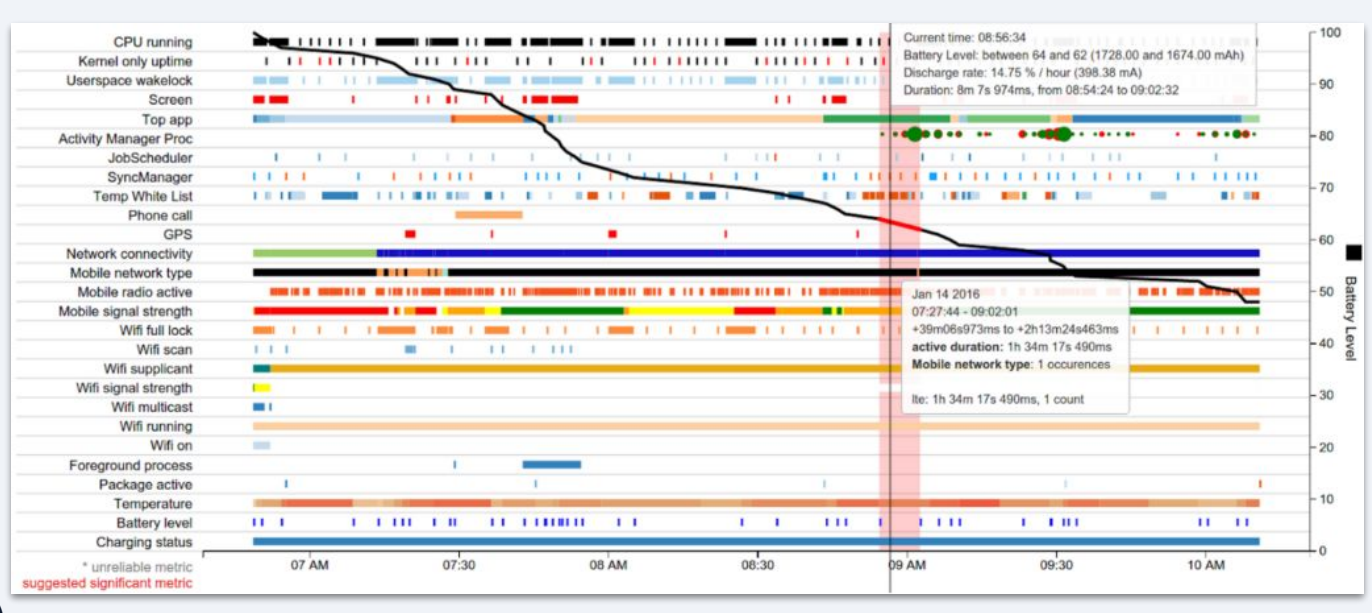

# **Performance Tracing & Monitoring**

#### **Perfetto**

- Full system tracing framework and analysis tools.
- Capture high frequency ftrace data: scheduling activity, task switching latency, CPU frequency and much more
- Leak Canary
	- A memory leak detection library for Android.
	- Built in heap analyzer
	- Allows for uploading heap analysis to third party services

#### **• Helpful Resources**

- [Perfetto GitHub](https://github.com/google/perfetto)
- [Perfetto Docs](https://perfetto.dev/docs/)
- [Leak Canary Getting Started](https://square.github.io/leakcanary/)

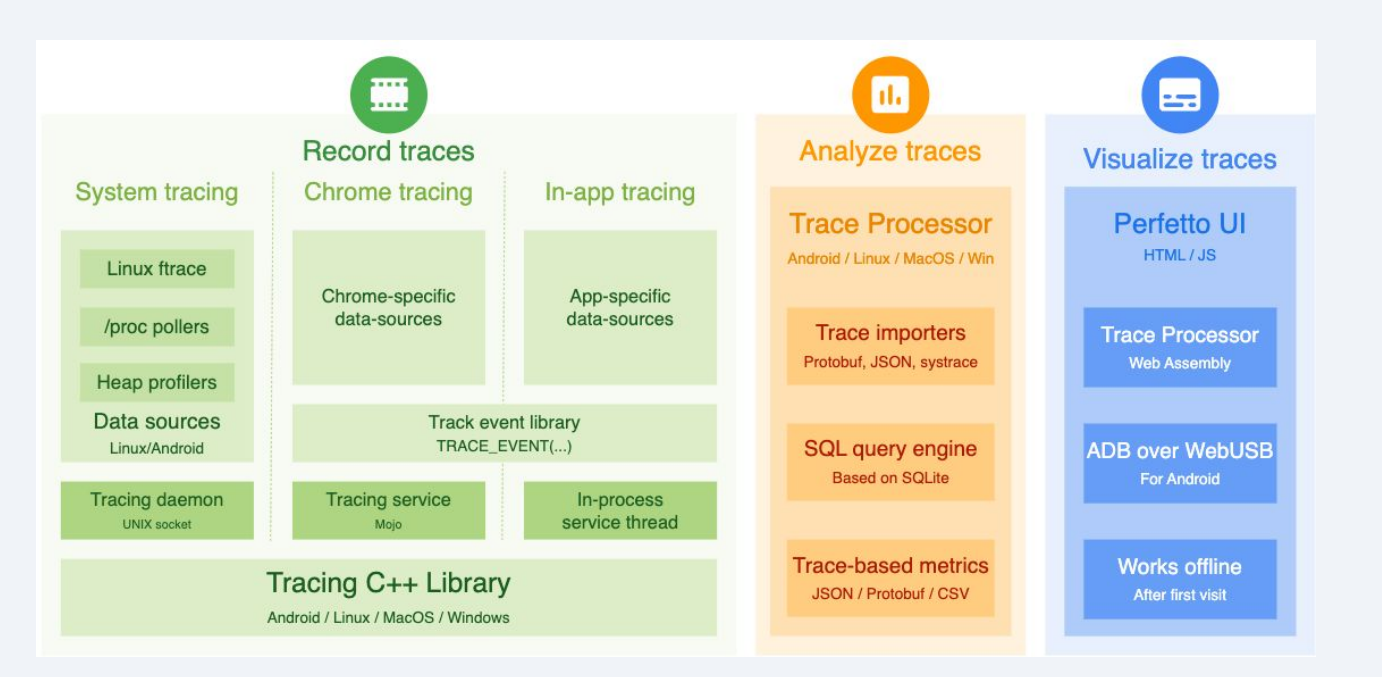

# **Live Demo**

## **Learn more about AOSP Tools and Memfault**

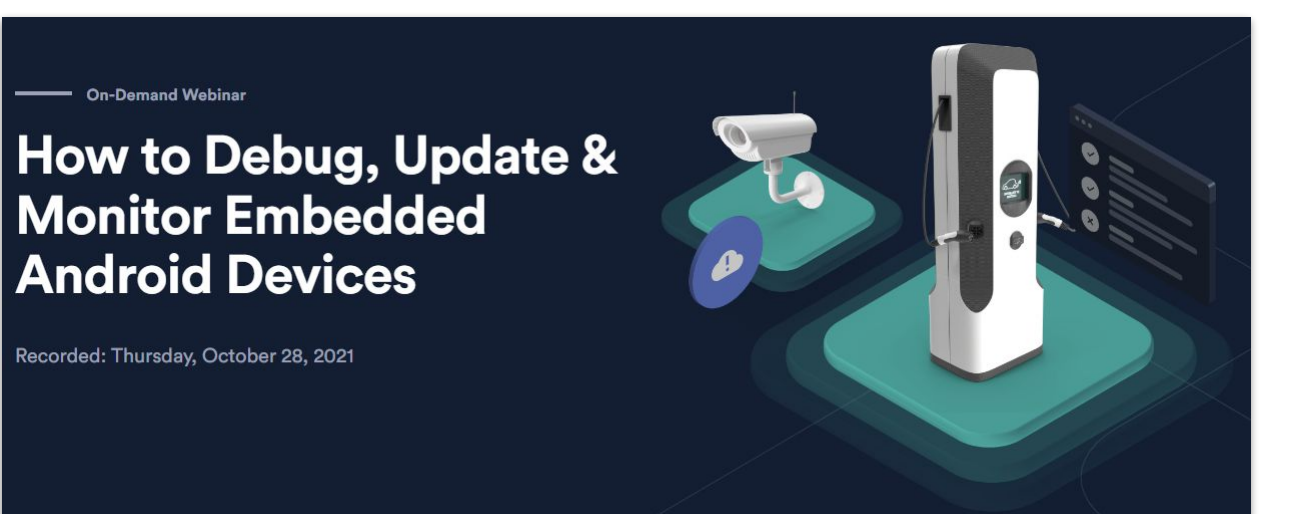

#### **Speaker**

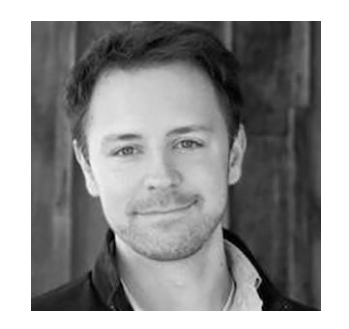

**Ryan Case** Director of Engineering, **Memfault** 

[Link to Webinar](https://go.memfault.com/how-to-monitor-debug-update-your-android-os-devices-webinar)

#### **Speaker**

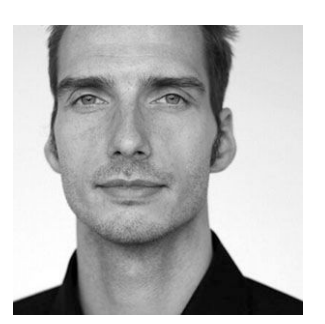

**Heiko Behrens** Head of Product, Memfault

[Link to Webinar](https://go.memfault.com/webinar-managing-android-os-devices-at-scale-with-memfault-aosp-sdk-v4.0)

**On-Demand Webinar** 

**Managing Android Devices at Scale with Memfault AOSP SDK**  $V4.0$ 

Recorded: Thursday, March 24, 2022

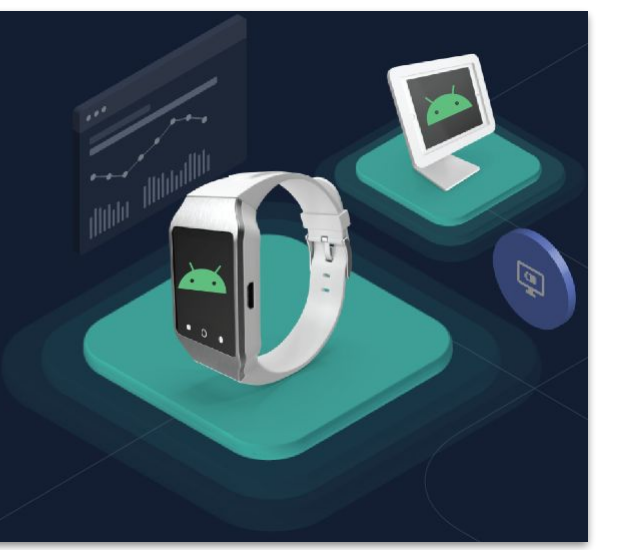

## **Thank You!**

- [memfault.com/android](http://memfault.com/Android)
- [twitter.com/memfault](http://twitter.com/memfault)
- [linkedin.com/company/memfault](http://linkedin.com/company/memfault) **we're hiring**!

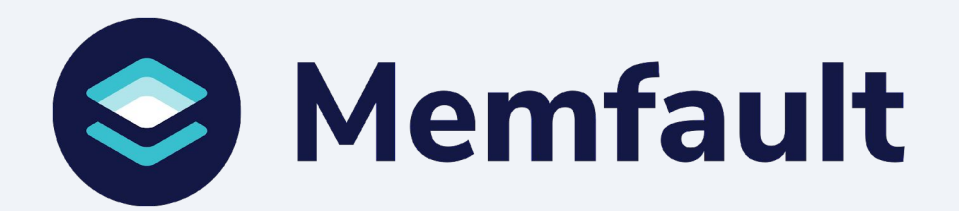

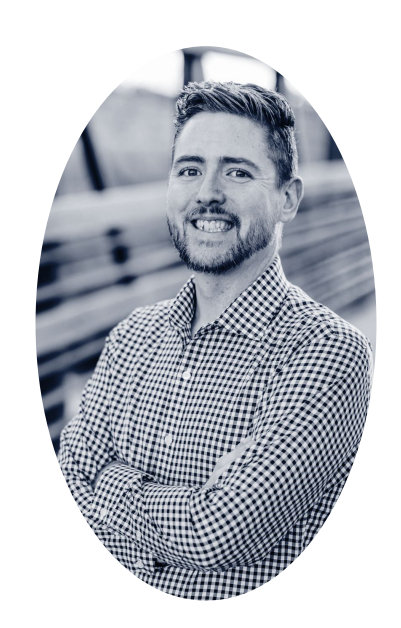

### **Chris Hayes**

Android Solutions, Memfault